**Szkoła Podstawowa Nr 4 z oddziałami integracyjnymi im. B. Chącińskiego w Łukowie**

# **Przedmiotowe zasady oceniania z dostosowaniem wymagań edukacyjnych**

#### Przedmiot: **Informatyka**

Klasy: **IV - VIII**

**§1**

Ocenia się osiągnięcia ucznia w zakresie:

- 1. Jego wiadomości o TI.
- 2. Umiejętności posługiwania się środkami i narzędziami TI.
- 3. Posługiwania się językiem typowym dla danego przedmiotu, tj.:
	- precyzji formułowania myśli,
	- stosowania odpowiedniego słownictwa.
- 4. Aktywności na lekcji (zaangażowanie w pracę na lekcji).
- 5. Współpracy z innymi uczniami.
- 6. Aktywności w pracy pozalekcyjnej, czyli:
	- wykorzystaniu różnych źródeł wiedzy w celu przygotowania odpowiedniego referatu, rozwiązania zadania, itp.
	- udziału w konkursach.

## **§2**

Do form sprawdzania osiągnięć ucznia należą:

Wiadomości (kolor ocen czerwony – waga 50):

- prace klasowe z całego działu,
- $-$  testy,
- inne działania oryginalne, twórcze działania wykraczające poza podstawę programową,
- poprawy prac klasowych i testów.

Umiejętności (kolor ocen niebieski – waga 30):

krótkie formy sprawdzania wiedzy i umiejętności (kartkówki, odpowiedzi ustne),

inne prace wynikające ze specyfiki przedmiotu.

Postawa (kolor ocen czarny – waga 20):

- praca na lekcji aktywność,
- prace domowe,
- prace dla chętnych,
- przygotowanie do zajęć,
- prowadzenie zeszytu.

## **§3**

1. Oceny ustala się w skali  $1 - 6$  (w razie potrzeby  $z + \text{lub} -$ )

Wprowadza się następujący sposób wystawiania ocen z prac pisemnych:

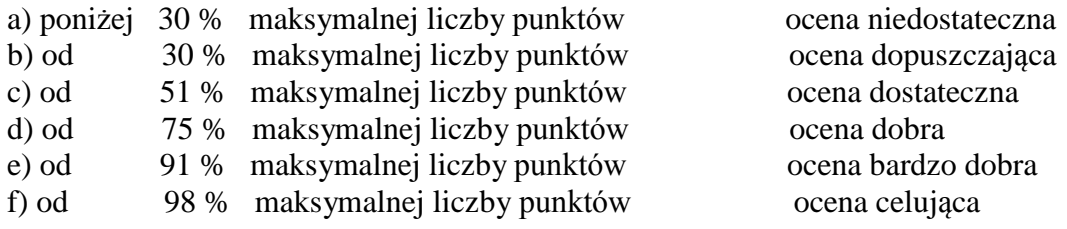

- 2**.** Wymagania programowe na poszczególne oceny ulegają obniżeniu w stosunku do uczniów posiadających orzeczenie z Poradni Psychologiczno Pedagogicznej.
- 3. Podczas oceniania stosuje się **ocenianie sumujące** (podsumowujące pracę ucznia, czyli określające na ile opanował on dane zagadnienie) oraz **elementy oceniania kształtującego**  (nauczyciel wskazuje na to, **co jest najważniejsze** i na co uczniowie powinni zwrócić szczególną uwagę).
- 4. Nauczyciel uzasadnia każdą ustaloną przez siebie ocenę w sposób ustny, zwracając uwagę na mocne strony i wskazując, co jeszcze uczeń powinien poćwiczyć. Na pisemny wniosek ucznia lub jego rodziców (prawnych opiekunów) złożony do dyrektora szkoły nauczyciel powinien ją krótko uzasadnić pisemnie w terminie 7 dni.

#### **§4**

- 1. Sprawdziany są obowiązkowe dla ucznia.
- 2. Uczeń ma możliwość jednorazowego poprawienia oceny w przeciągu dwóch tygodni od oddania prac.
- 3. Do dziennika można wpisać każdą ocenę, o ile nie jest to druga ocena niedostateczna z tej samej pracy klasowej, nie anulując oceny z pierwszej pracy. Na własną prośbę rodzice mogą zapoznać się z pracami pisemnymi swoich dzieci, podczas co miesięcznych spotkań ustalonych w rocznym harmonogramie pracy szkoły,
- 4. Aktywność ucznia na zajęciach nagradzana jest oceną lub +, trzy plusy są równoznaczne z otrzymaniem oceny bardzo dobrej,
- 5. Brak przygotowania się do lekcji (brak zeszytu, pracy domowej), niezgłoszony nauczycielowi na początku lekcji oceniany jest oceną niedostateczną,
- 6. Uczeń raz razy w semestrze może zgłosić nieprzygotowanie do zajęć. Każde kolejne zgłoszone nieprzygotowanie odznaczane jest minusem. Trzy minusy są jednoznaczne z oceną niedostateczną.

#### **§5**

- 1. Ocena śródroczna ustalona jest ze wszystkich ocen cząstkowych z uwzględnieniem preferencji ocen ze sprawdzianów i nie jest nią średnia arytmetyczna.
- 2. Ocena roczna to ocena wystawiona ze wszystkich ocen cząstkowych drugiego semestru, uwzględniająca ocenę za semestr pierwszy.

#### **Dostosowanie wymagań edukacyjnych z informatyki do indywidualnych potrzeb psychofizycznych i edukacyjnych uczniów**

## **1. Uczniowie z niepełnosprawnością**

- stopniowanie sytuacji zadaniowych, tak by uczeń mógł odnieść sukces,
- pozwalanie na pracę we własnym tempie, dyskretnie ją monitorując, stopniowanie trudności sytuacji zadaniowych,
- dzielenie materiału do wyuczenia na partie, egzekwowanie wiedzy częściej, ale każdorazowo z mniejszego zakresu,
- pozwalanie na pracę we własnym tempie, dyskretnie ją monitorując, stopniowanie trudności sytuacji zadaniowych,
- indywidualizowanie pracy lekcyjnej,
- stosowanie wzmocnień pozytywnych,
- zapewnienie w klasie atmosfery bezpieczeństwa i akceptacji,
- pomaganie w selekcji materiału do nauki,
- wspieranie w sytuacjach trudności z koncentracją uwagi,
- wykorzystywanie programów multimedialnych i komputerów do ćwiczeń praktycznych,
- wydawanie krótkich poleceń,
- unikanie pytań problemowych, przekrojowych,
- upewnianie się czy uczeń dokończył rozpoczęte na lekcji zadanie, zanotował zadanie domowe (do czasu wypracowania u niego takiego nawyku),
- w czasie lekcji upewnianie się czy uczeń właściwie zrozumiał treść zadań i poleceń,
- ocenianie za wkład pracy w wykonanie zadania, chęci.

# **2. Uczniowie z autyzmem, w tym z zespołem Aspergera**

- zminimalizowanie lub całkowite wyeliminowanie elementów rozpraszających;
- w sytuacji narastania emocji wycofać się i pozwolić na ochłonięcie i wyciszenie;
- przerwać wypowiedź, gdy uczeń używa powtarzających się stwierdzeń, czy pytań;
- wspierać rozwój umiejętności rozpoznawania i rozumienia emocji nazywając w sposób adekwatny do wieku ucznia mimikę, gesty, mowę ciała;
- unikać dotykania dziecka nadwrażliwego na dotyk;
- gdy dziecko jest aktywne na lekcji a jednocześnie impulsywne, wzywać je jako pierwsze lub drugie do odpowiedzi;
- przypominać obowiązujące zasady;
- zastosować metodę posługiwania się ilustrowanym tekstem;
- sprawdzać stopień zrozumienia tekstu, zadawać dodatkowe pytania;
- usadzić ucznia z dala od okna i blisko nauczyciela aby monitorować jego pracę;
- gdy uczeń nie reaguje na polecenia wydane przez nauczyciela przy całej klasie, zwrócić się do niego po imieniu, powtórzyć polecenie, sprawdzić, czy wie co ma zrobić;
- wydając polecenia używać krótkich komunikatów;
- zadania na lekcji dzielić na wieloetapowe, krótsze części;
- podczas zajęć wyznaczać mniejszą ilość zadań do wykonania (zgodnie z spostrzeżeniami nauczyciela i realizowanymi treściami);
- wydłużyć czas sprawdzianów lub zmniejszyć ilość zadań do wykonania podczas sprawdzianu;
- dopilnować, żeby niezbędne instrukcje uczeń zapisał w zeszycie;
- chwalić ucznia tak często, jak tylko to możliwe;
- wykorzystywać mocne strony, ucznia np. zainteresowania;
- zadawać krótsze prace domowe;
- używać prostego, jednoznacznego języka, unikać ironii, dowcipów, idiomów, przenośni;
- **3. Uczniowie niedostosowani społecznie i uczniowie zagrożeni niedostosowaniem społecznym**
	- w czasie lekcji upewnianie się czy uczeń właściwie zrozumiał treść zadań i poleceń,
	- pozytywne motywowanie do pracy nad przezwyciężaniem istniejących trudności, itp.,
	- ocenianie za wkład pracy w wykonanie zadania, chęci,
	- wydawanie krótkich poleceń,
	- zadawanie pytań pomocniczych,
	- indywidualizowanie pracy lekcyjnej,
	- pozytywne motywowanie do pracy nad przezwyciężaniem istniejących trudności, itp.,
	- stopniowanie sytuacji zadaniowych, tak by uczeń mógł odnieść sukces,
	- częste chwalenie ucznia indywidualnie i na forum klasy.
	- wzmacnianie poczucia własnej wartości, itp.

# **4. Uczniowie ze szczególnymi uzdolnieniami**

- stopniowanie trudności sytuacji zadaniowych,
- zadawanie dodatkowych zadań podczas prac klasowych i domowych,
- zezwalanie na prowadzenie przez uczniów fragmentów lekcji (czasami przygotowanie całej lekcji),
- indywidualizowanie pracy lekcyjnej,
- zwiększanie wymagań, co do ścisłości i precyzji ich wypowiedzi,
- organizowanie konkursów w rozwiązywaniu zadań trudniejszych,
- urozmaicanie sytuacji zadaniowych,
- stworzenie uczniom najzdolniejszym okazji do swobodnego wyboru zadań trudniejszych, swobodnej decyzji w podejmowaniu dodatkowych zadań.

# **4. Uczniowie ze specyficznymi trudnościami w uczeniu**

- pozytywne motywowanie do pracy nad przezwyciężaniem istniejących trudności, itp.
- stopniowanie trudności sytuacji zadaniowych, tak by uczeń mógł odnieść sukces,
- stosowanie wzmocnień pozytywnych,
- okresowe (np. w pierwszym półroczu) wydłużanie czasu potrzebnego na pisanie sprawdzianów i kartkówek,
- indywidualizowanie pracy lekcyjnej,
- stosowanie wzmocnień pozytywnych,
- omawianie błędów w kontakcie indywidualnym,
- zachęcanie do kontroli poprawności zapisu przez ucznia,
- wydawanie krótkich poleceń,
- zadawanie pytań pomocniczych
- wykorzystywanie programów multimedialnych i komputerów do ćwiczeń praktycznych,
- ocenianie za wkład pracy w wykonanie zadania, chęci,
- częste chwalenie ucznia indywidualnie i na forum klasy,
- w przypadku konieczności wykonywania ćwiczeń, wcześniejsze przygotowanie ich dla ucznia.

# **5. Uczniowie z zaburzeniami komunikacji językowej (zaburzeniami mowy)**

pozytywne motywowanie do pracy nad przezwyciężaniem istniejących trudności, itp.,

- zapewnienie w klasie atmosfery bezpieczeństwa i akceptacji,
- wydawanie krótkich poleceń,
- wykorzystywanie programów multimedialnych i komputerów do ćwiczeń praktycznych,
- w czasie lekcji upewnianie się czy uczeń właściwie zrozumiał treść zadań i poleceń,
- ukierunkowywanie na właściwy sposób rozwiązania ćwiczenia poprzez zadawanie pytań pomocniczych, naprowadzanie na prawidłowy zapis,
- ocenianie za wkład pracy w wykonanie zadania, chęci,
- częste chwalenie ucznia indywidualnie i na forum klasy.

#### **6. Uczniowie z chorobą przewlekłą**

- pozytywne motywowanie do pracy nad przezwyciężaniem istniejących trudności, itp.,
- pozwalanie na pracę we własnym tempie, dyskretnie ją monitorując,
- stopniowanie trudności sytuacji zadaniowych,
- zachęcanie do autokontroli poprawności zapisu,
- pomaganie w selekcji materiału do nauki,
- ocenianie za wkład pracy w wykonanie zadania, chęci,
- indywidualizowanie pracy lekcyjnej,
- bazowanie na przykładach z życia codziennego,
- upewnianie się czy uczeń dokończył rozpoczęte na lekcji zadanie.

#### **7. Uczniowie z trudnościami wynikającymi z sytuacji kryzysowej lub traumatycznej**

- stopniowanie trudności sytuacji zadaniowych, tak by uczeń mógł odnieść sukces,
- dzielenie materiału na mniejsze części,
- pozwalanie na pracę we własnym tempie, dyskretnie ją monitorując,
- okresowe wydłużanie czasu potrzebnego na pisanie sprawdzianów i kartkówek,
- indywidualizowanie pracy lekcyjnej,
- zapewnienie w klasie atmosfery bezpieczeństwa i akceptacji,
- wspieranie w sytuacjach trudności z koncentracją uwagi,
- dzielenie materiału do opanowania na mniejsze części,
- w czasie lekcji upewnianie się czy uczeń właściwie zrozumiał treść zadań i poleceń,
- upewnianie się czy uczeń dokończył rozpoczęte na lekcji zadanie.

#### **8. Uczniowie z niepowodzeniami edukacyjnymi**

- przekazywanie wiedzy za pomocą kilku kanałów (np. słuchowego i wzrokowego),
- stopniowanie trudności sytuacji zadaniowych,
- dzielenie materiału do nauki na mniejsze części,
- zachęcanie do staranności wykonywanych prac,
- pozytywne motywowanie do pracy nad przezwyciężaniem istniejących trudności, itp.,
- stopniowanie sytuacji zadaniowych, tak by uczeń mógł odnieść sukces,
- stosowanie wzmocnień pozytywnych,
- częste odwoływanie się do sytuacji z życia codziennego i do konkretów,
- korzystanie z gotowych pomocy dydaktycznych,
- wzmacnianie poczucia własnej wartości, itp.,
- wydawanie krótkich poleceń,
- zadawanie pytań pomocniczych,
- indywidualizowanie pracy lekcyjnej,
- w czasie lekcji upewnianie się czy uczeń właściwie zrozumiał treść zadań i poleceń,
- ukierunkowywanie na właściwą odpowiedź poprzez zadawanie pytań pomocniczych, naprowadzanie na prawidłowe rozwiązanie,
- częste utrwalanie zdobytej wiedzy i umiejętności,
- ocenianie za wkład pracy w wykonanie zadania, chęci,
- częste chwalenie ucznia indywidualnie i na forum klasy.
- **9. Uczniowie z zaniedbaniami środowiskowymi związanymi z sytuacją bytową ucznia i jego rodziny, sposobem spędzania wolnego czasu, kontaktami społecznymi**
	- przekazywanie wiedzy za pomocą kilku kanałów (np. słuchowego i wzrokowego),
	- stopniowanie trudności sytuacji zadaniowych,
	- zachęcanie do staranności wykonywanych prac,
	- pozytywne motywowanie do pracy nad przezwyciężaniem istniejących trudności, itp.,
	- stopniowanie sytuacji zadaniowych, tak by uczeń mógł odnieść sukces,
	- stosowanie wzmocnień pozytywnych,
	- stopniowanie trudności sytuacji zadaniowych,
	- stosowanie wzmocnień pozytywnych,
	- pomaganie w selekcji materiału do nauki,
	- częste utrwalanie bieżącego materiału,
	- częste powtarzanie nowych treści,
	- częste odwoływanie się do sytuacji z życia codziennego i do konkretów,
	- wzmacnianie poczucia własnej wartości, itp.,
	- zadawanie pytań pomocniczych,
	- indywidualizowanie pracy lekcyjnej,
	- w czasie lekcji upewnianie się czy uczeń właściwie zrozumiał treść zadań i poleceń,
	- ocenianie za wkład pracy w wykonanie zadania, chęci,
	- częste chwalenie ucznia indywidualnie i na forum klasy.

#### **10. Uczniowie przybywający z zagranicy**

- stopniowanie sytuacji zadaniowych, tak by uczeń mógł odnieść sukces,
- stosowanie wzmocnień pozytywnych,
- dzielenie materiału do wyuczenia na partie, egzekwowanie wiedzy częściej, ale każdorazowo z mniejszego zakresu,
- okresowe (np. w pierwszym półroczu szóstej klasy) wydłużanie czasu potrzebnego na pisanie sprawdzianów i kartkówek,
- stopniowanie trudności sytuacji zadaniowych,
- indywidualizowanie pracy lekcyjnej,
- stosowanie wzmocnień pozytywnych,
- kontrolowanie rozumienia czytanego tekstu poprzez zadawanie dodatkowych pytań,
- częste powtarzanie nowych treści,
- naprowadzanie podczas czytania i pisania,
- częste odwoływanie się do sytuacji z życia codziennego i do konkretów,
- korzystanie z gotowych pomocy dydaktycznych,
- wydawanie krótkich poleceń,
- zadawanie pytań pomocniczych,
- nie zadawanie uczniowi dużych fragmentów tekstów do czytania i opracowania, a jedynie wyznaczanie pewnych ich fragmentów,
- w czasie lekcji upewnianie się czy uczeń właściwie zrozumiał treść zadań i poleceń,
- początkowe unikanie pytań problemowych, przekrojowych,
- w pracy lekcyjnej stosowanie gotowych pomocy dydaktycznych,
- częste utrwalanie zdobytej wiedzy i umiejętności,
- ocenianie za wkład pracy w wykonanie zadania, chęci,
- 
- częste chwalenie ucznia indywidualnie i na forum klasy,<br>– w przypadku konieczności sporządzania dłuższych notatek, wcześniejsze  $-w$  przypadku konieczności sporządzania przygotowanie ich dla ucznia celem wklejenia do zeszytu.

## **Wymagania na poszczególne oceny z informatyki w klasie 4**

- 1. Wymagania konieczne (na ocenę dopuszczającą) obejmują wiadomości i umiejętności umożliwiające uczniowi dalszą naukę, bez których nie jest on w stanie zrozumieć kolejnych zagadnień omawianych na lekcjach i wykonywać prostych zadań nawiązujących do życia codziennego.
- 2. Wymagania podstawowe (na ocenę dostateczną) obejmują wiadomości i umiejętności stosunkowo łatwe do opanowania, przydatne w życiu codziennym, bez których nie jest możliwe kontynuowanie nauki.
- 3. Wymagania rozszerzające (na ocenę dobrą) obejmują wiadomości i umiejętności o średnim stopniu trudności, które są przydatne na kolejnych poziomach kształcenia.
- 4. Wymagania dopełniające (na ocenę bardzo dobrą) obejmują wiadomości i umiejętności złożone, o wyższym stopniu trudności, wykorzystywane do rozwiązywania zadań problemowych.
- 5. Wymagania wykraczające (na ocenę celującą) obejmują stosowanie zdobytych wiadomości i umiejętności w sytuacjach trudnych, złożonych i nietypowych.

# **Ocena dopuszczająca**

- wymienia i stosuje zasady bezpieczeństwa obowiązujące w pracowni komputerowej,
- wyjaśnia czym jest komputer,
- wymienia elementy wchodzące w skład zestawu komputerowego,
- podaje przykłady urządzeń, które można podłączyć do komputera,
- określa, jaki system operacyjny znajduje się na szkolnym i domowym komputerze,
- odróżnia plik od folderu,
- wykonuje podstawowe operacje na plikach: kopiowanie, przenoszenie, usuwanie
- tworzy foldery i umieszcza w nich pliki,
- ustawia wielkość obrazu, tworzy proste rysunki w programie Paint bez korzystania z kształtu Krzywa,
- tworzy proste the obrazu,
- tworzy kopie fragmentów obrazu i zmienia ich wielkość,
- wkleja ilustracje na obraz,
- dodaje tekst do obrazu,
- wyjaśnia, czym jest internet,
- wymienia zagrożenia czyhające na użytkowników internetu,
- podaje zasady bezpiecznego korzystania z internetu,
- wymienia osoby i instytucje, do których może zwrócić się o pomoc w przypadku poczucia zagrożenia,
- wyjaśnia, do czego służą przeglądarka internetowa i wyszukiwarka internetowa,
- podaje przykład wyszukiwarki i przykład przeglądarki internetowej,
- buduje w programie Scratch proste skrypty określające ruch postaci po scenie,
- uruchamia skrypty i zatrzymuje ich działanie,
- buduje w programie Scratch proste skrypty określające sterowanie postacią za pomocą klawiatury,
- buduje prosty skrypt powodujący wykonanie mnożenia dwóch liczb,
- usuwa postaci z projektu tworzonego w programie Scratch,
- używa skrótów klawiszowych służących do kopiowania, wklejania i zapisywania,
- stosuje podstawowe opcje formatowania tekstu,
- zapisuje krótkie notatki w edytorze tekstu,
- tworzy listy jednopoziomowe, wykorzystując narzędzie Numerowanie.

#### **Ocena dostateczna**

**Uczeń:**

- wymienia najważniejsze wydarzenia z historii komputerów,
- wymienia trzy spośród elementów, z których zbudowany jest komputer,
- wyjaśnia pojęcia *urządzenia wejścia* i *urządzenia wyjścia*
- wymienia najczęściej spotykane urządzenia wejścia i wyjścia,
- podaje przykłady zawodów, w których potrzebna jest umiejętność pracy na komputerze,
- wyjaśnia pojęcia *program komputerowy* i *system operacyjny*,
- rozróżnia elementy wchodzące w skład nazwy pliku,
- porządkuje zawartość folderu,
- rysuje w programie Paint obiekty z wykorzystaniem **Kształtów**, zmienia wygląd ich konturu i wypełnienia,
- tworzy kopię obiektu z życiem klawisza **Ctrl**,
- używa klawisza **Shift** podczas rysowania koła oraz poziomych i pionowych linii,
- pracuje w dwóch oknach programu Paint,
- wkleja wiele elementów na obraz i dopasowuje ich wielkość,
- dodaje teksty do obrazu, formatuje ich wygląd,
- wymienia zastosowania internetu,
- stosuje zasady bezpiecznego korzystania z internetu,
- odróżnia przeglądarkę internetową od wyszukiwarki internetowej,
- wyszukuje znaczenie prostych haseł na stronach internetowych wskazanych w podręczniku,
- wyjaśnia czym są prawa autorskie,
- stosuje zasady wykorzystywania materiałów znalezionych w internecie,
- zmienia tło sceny w projekcie,
- tworzy tło z tekstem,
- zmienia wygląd, nazwę i wielkość duszków w programie Scratch,
- tworzy zmienne i ustawia ich wartości w programie Scratch,
- wymienia i stosuje podstawowe skróty klawiszowe używane do formatowania tekstu,
- wyjaśnia pojęcia: *akapit, interlinia, formatowanie tekstu, miękki enter, twarda spacja,*
- pisze krótką notatkę i formatuje ją, używając podstawowych opcji edytora tekstu,
- wymienia i stosuje opcje wyrównania tekstu względem marginesów,
- zmienia tekst na obiekt **WordArt**,
- używa gotowych stylów do formatowania tekstu w dokumencie,
- stosuje listy wielopoziomowe dostępne w edytorze tekstu.

## **Ocena dobra**

- wymienia nazwy pierwszych modeli komputerów,
- określa przedziały czasowe, w których powstawały maszyny liczące i komputery,
- charakteryzuje nośniki danych i wypowiada się na temat ich pojemności,
- wyjaśnia przeznaczenie trzech spośród elementów, z których zbudowany jest komputer,
- wymienia po trzy urządzenia wejścia i wyjścia,
- wymienia nazwy trzech najpopularniejszych systemów operacyjnych dla komputerów,
- wskazuje różnice w zasadach użytkowania programów komercyjnych i niekomercyjnych,
- omawia różnice między plikiem i folderem,
- tworzy strukturę folderów, porządkując swoje pliki,
- rozpoznaje typy znanych plików na podstawie ich rozszerzeń,
- tworzy obraz w programie Paint z wykorzystaniem kształtu Krzywa,
- stosuje opcje obracania obiektu,
- pobiera kolor z obrazu,
- sprawnie przełącza się między otwartymi oknami,
- wkleja na obraz elementy z innych plików, rozmieszcza je w różnych miejscach i dopasowuje ich wielkość do tworzonej kompozycji,
- tworzy na obrazie efekt zachodzącego słońca,
- wymienia najważniejsze wydarzenia z historii internetu,
- omawia korzyści i zagrożenia związane z poszczególnymi sposobami wykorzystania internetu,
- wymienia nazwy przynajmniej dwóch przeglądarek i dwóch wyszukiwarek internetowych,
- formułuje odpowiednie zapytania w wyszukiwarce internetowej oraz wybiera treści z otrzymanych wyników,
- korzysta z internetowego tłumacza,
- kopiuje ilustrację ze strony internetowej, a następnie wkleja ją do dokumentu,
- stosuje bloki powodujące obrót duszka,
- stosuje bloki powodujące ukrycie i pokazanie duszka,
- ustawia w skrypcie wykonanie przez duszka kroków wstecz,
- określa w skrypcie losowanie wartości zmiennych,
- określa w skrypcie wyświetlenie działania z wartościami zmiennych oraz pola do wpisania odpowiedzi,
- stosuje bloki określające instrukcje warunkowe oraz bloki powodujące powtarzanie poleceń,
- stosuje skróty klawiszowe dotyczące zaznaczania i usuwania tekstu,
- wymienia podstawowe zasady formatowania tekstu i stosuje je podczas sporządzania dokumentów,
- stosuje opcję Pokaż wszystko, aby sprawdzić poprawność formatowania,
- formatuje obiekt WordArt,
- tworzy nowy styl do formatowania tekstu,
- modyfikuje istniejący styl,
- definiuje listy wielopoziomowe.

# **Ocena bardzo dobra**

- wymienia etapy rozwoju komputerów,
- wyjaśnia zastosowanie pięciu spośród elementów, z których jest zbudowany komputer,
- klasyfikuje urządzenia na wprowadzające dane do komputera i wyprowadzające dane z komputera,
- wskazuje trzy płatne programy używane podczas pracy na komputerze i ich darmowe odpowiedniki,
- tworzy hierarchię folderów według własnego pomysłu,
- tworzy obrazy w programie Paint ze szczególną starannością i dbałością o szczegóły,
- pisze teksty na obrazie i dodaje do nich efekt cienia,
- tworzy dodatkowe obiekty i wkleja je na grafikę,
- omawia kolejne wydarzenia z historii internetu,
- dba o zabezpieczenie swojego komputera przed zagrożeniami internetowymi,
- wyszukuje informacje w internecie, korzystając z zaawansowanych funkcji wyszukiwarek,
- dodaje do projektu programu Scratch nowe duszki,
- używa bloków określających styl obrotu duszka,
- łączy wiele bloków określających wyświetlenie komunikatu o dowolnej treści,
- objaśnia poszczególne etapy tworzenia skryptu,
- sprawnie stosuje różne skróty klawiszowe używane podczas pracy z dokumentem,
- tworzy poprawnie sformatowane teksty,
- ustawia odstępy między akapitami i interlinię,
- dobiera rodzaj listy do tworzonego dokumentu.
- łączy wiele bloków określających wyświetlenie komunikatu o dowolnej treści,
- objaśnia poszczególne etapy tworzenia skryptu,
- sprawnie stosuje różne skróty klawiszowe używane podczas pracy z dokumentem,
- tworzy poprawnie sformatowane teksty,
- ustawia odstępy między akapitami i interlinię,
- dobiera rodzaj listy do tworzonego dokumentu.

- przedstawia historię powstawania maszyn liczących na tle rozwoju cywilizacyjnego człowieka, zna wkład polskich matematyków w odczytanie kodu maszyny szyfrującej Enigma,
- w grupie buduje makietę komputera i objaśnia znaczenie przedstawionych elementów,
- przedstawia w formie plakatu historię wybranego systemu operacyjnego,
- tworzy ilustrację do przeczytanej ostatnio lektury, stosując co najmniej kilka narzędzi programu Paint oraz różnych ich opcji,
- samodzielnie wykonuje rysunek gwiazdki śniegu. Praca jest szczególnie staranna i dokładna. Bardzo precyzyjnie są narysowane małe elementy. Praca odwzorowuje rzeczywisty wygląd płatka śniegu. Tworzy prezentację na temat wody i jej stanów skupienia,
- przygotowuje prezentację poświęconą okrętom z okresu XV–XVIII wieku,
- używając dostępnych narzędzi programu Paint, rysuje sylwetkę statku widzianego z boku. Wykazuje się przy tym szczególną starannością i kreatywnością,
- przygotowuje w grupie prezentację np. poświęconą odkryciom geograficznym w XV i XVI wieku,
- tworzy zaproszenie na dowolną uroczystość w programie Paint z zastosowaniem zdobień,
- tworzy w grupie plakat przedstawiający rozwój internetu w Polsce,
- wykonuje z grupą plakat promujący bezpieczne zachowania w internecie przy wykorzystaniu dowolnej techniki plastycznej.
- sprawnie posługuje się przeglądarką, formułuje zapytania, korzystając z funkcji zaawansowanych,
- tworzy plakat ilustrujący wady i zalety poczty tradycyjnej oraz poczty elektronicznej,
- grupuje kontakty na poczcie elektronicznej w różne kategorie,
- przedstawia w grupie scenkę ukazującą właściwe i niewłaściwe zachowanie w sieci.
- tworzy w zespole planszę prezentującą, co najmniej 12 skrótów klawiszowych,
- opracowuje w zespole planszę przedstawiającą zasady interpunkcji i reguły pisania w edytorze tekstu,
- opracowuje odpowiednio sformatowany plan przygotowań do podróży.

## **Wymagania na poszczególne oceny z informatyki w klasie 5**

#### **Ocena dopuszczająca**

**Uczeń:**

- wymienia zasady bezpieczeństwa obowiązujące w pracowni i stosuje je w codziennej pracy przy komputerze,
- zmienia krój czcionki
- zmienia wielkość czcionki
- wymienia elementy, z których składa się tabela
- wstawia do dokumentu tabelę o określonej liczbie kolumn i wierszy
- zmienia tło strony dokumentu
- dodaje do tekstu obraz z pliku
- wstawia do dokumentu kształty
- współpracuje w grupie podczas tworzenia projektu
- wykorzystuje poznane narzędzia do formatowania tekstu
- wstawia do dokumentu obrazy, kształty, obiekty **WordArt** oraz zmienia ich wygląd
- zmienia tło strony oraz dodaje obramowanie
- ustala cel wyznaczonego zadania
- wczytuje do gry gotowe tło z pulpitu
- dodaje do projektu postać z biblioteki
- buduje skrypty do przesuwania duszka po scenie
- korzysta z bloków z kategorii **Pisak** do rysowania linii na scenie podczas ruchu duszka
- buduje skrypty do rysowania figur foremnych
- dodaje slajdy do prezentacji
- wpisuje tytuł prezentacji na pierwszym slajdzie
- korzysta z opcji **Album fotograficzny** i dodaje do niego zdjęcia z dysku
- tworzy prezentację ze zdjęciami
- dodaje do prezentacji muzykę z pliku
- dodaje do prezentacji film z pliku
- tworzy prostą prezentację z obrazami pobranymi z internetu
- omawia budowę okna programu Pivot Animator
- tworzy prostą animację składającą się z kilku klatek
- uruchamia okno tworzenia postaci
- współpracuje w grupie podczas tworzenia projektu
- przygotowuje i zmienia tło animacji
- samodzielnie tworzy nową postać
- przygotowuje animację postaci pokonującej przeszkody
- zapisuje plik w formacie umożliwiającym odtworzenie animacji na każdym komputerze

# **Ocena dostateczna**

- ustawia pogrubienie, pochylenie (kursywę) i podkreślenie tekstu
- zmienia kolor tekstu
- wyrównuje akapit na różne sposoby
- umieszcza w dokumencie obiekt **WordArt** i formatuje go
- dodaje do tabeli kolumny i wiersze
- usuwa z tabeli kolumny i wiersze
- wybiera i ustawia styl tabeli z dostępnych w edytorze tekstu
- dodaje obramowanie strony
- wyróżnia tytuł dokumentu za pomocą opcji **WordArt**
- zmienia rozmiar i położenie wstawionych elementów graficznych
- współpracuje w grupie podczas tworzenia projektu
- wykorzystuje poznane narzędzia do formatowania tekstu
- wstawia do dokumentu obrazy, kształty, obiekty **WordArt** oraz zmienia ich wygląd
- zmienia tło strony oraz dodaje obramowanie
- zbiera dane potrzebne do zaplanowania wycieczki
- osiąga wyznaczony cel bez wcześniejszej analizy problemu
- rysuje tło gry np. w programie Paint
- ustala miejsce obiektu na scenie przez podanie jego współrzędnych
- zmienia grubość, kolor i odcień pisaka
- wykorzystuje skrypty do rysowania figur foremnych przy budowaniu skryptów do rysowania rozet
- korzysta z opcji **Tryb Turbo**
- wybiera motyw dla tworzonej prezentacji
- zmienia wariant motywu
- dodaje podpisy pod zdjęciami
- zmienia układ obrazów w albumie
- wstawia do prezentacji obiekt **WordArt**
- dodaje przejścia między slajdami
- dodaje animacje do elementów prezentacji
- ustawia odtwarzanie wstawionej muzyki na wielu slajdach
- ustawia odtwarzanie dźwięku w pętli
- zmienia moment odtworzenia dźwięku lub filmu na **Automatycznie** lub **Po kliknięciu**
- dodaje do prezentacji dodatkowe elementy: kształty i pola tekstowe
- dodaje tło do animacji
- tworzy postać kucharza w edytorze postaci i dodaje ją do projektu
- współpracuje w grupie podczas tworzenia projektu
- przygotowuje i zmienia tło animacji
- samodzielnie tworzy nową postać
- przygotowuje animację postaci pokonującej przeszkody
- zapisuje plik w formacie umożliwiającym odtworzenie animacji na każdym komputerze

#### **Ocena dobra**

- wykorzystuje skróty klawiszowe podczas pracy w edytorze tekstu
- podczas edycji tekstu wykorzystuje tzw. twardą spację oraz miękki enter
- sprawdza poprawność ortograficzną i gramatyczną tekstu, wykorzystując odpowiednie narzędzia
- zmienia kolor wypełnienia komórek oraz ich obramowania
- formatuje tekst w komórkach
- zmienia obramowanie i wypełnienie kształtu
- formatuje obiekt **WordArt**
- współpracuje w grupie podczas tworzenia projektu
- wykorzystuje poznane narzędzia do formatowania tekstu
- wstawia do dokumentu obrazy, kształty, obiekty **WordArt** oraz zmienia ich wygląd
- zmienia tło strony oraz dodaje obramowanie
- analizuje trasę wycieczki i przestawia różne sposoby jej wyznaczenia
- wybiera najlepszą trasę wycieczki
- buduje skrypty do przesuwania duszka za pomocą klawiszy
- buduje skrypt do rysowania kwadratów
- korzysta ze zmiennych określających liczbę boków i ich długość
- dodaje obrazy, dopasowuje ich wygląd i położenie
- stosuje zasady tworzenia prezentacji
- formatuje wstawione zdjęcia, korzystając z narzędzi w zakładce **Formatowanie**
- określa czas trwania przejścia między slajdami
- określa czas trwania animacji
- zapisuje prezentacje jako plik wideo
- formatuje dodatkowe elementy wstawione do prezentacji
- tworzy animację składającą się z większej liczby klatek, przedstawiającą radosną postać
- edytuje dodaną postać
- tworzy rekwizyty dla postaci
- współpracuje w grupie podczas tworzenia projektu
- przygotowuje i zmienia tło animacji
- samodzielnie tworzy nowa postać
- przygotowuje animację postaci pokonującej przeszkody
- zapisuje plik w formacie umożliwiającym odtworzenie animacji na każdym komputerze

## **Ocena bardzo dobra**

- formatuje dokument tekstowy według podanych wytycznych
- używa opcji **Pokaż wszystko** do sprawdzenia formatowania tekstu
- dodaje wcięcia na początku akapitów
- korzysta z narzędzia **Rysuj tabelę** do dodawania, usuwania oraz zmiany wyglądu linii tabeli
- używa narzędzi z karty **Formatowanie** do podstawowej obróbki graficznej obrazów
- współpracuje w grupie podczas tworzenia projektu
- wykorzystuje poznane narzędzia do formatowania tekstu
- wstawia do dokumentu obrazy, kształty, obiekty **WordArt** oraz zmienia ich wygląd
- zmienia tło strony oraz dodaje obramowanie
- buduje w programie Scratch skrypt liczący długość trasy
- dodaje drugi poziom gry
- używa zmiennych
- buduje skrypty do rysowania dowolnych figur foremnych
- wykorzystuje bloki z kategorii **Wyrażenia** do obliczenia kątów obrotu duszka przy rysowaniu rozety
- przygotowuje czytelne slajdy
- wstawia do albumu pola tekstowe i kształty
- usuwa tło ze zdjęcia
- dodaje dźwięki do przejść i animacji
- korzysta z dodatkowych ustawień dźwięku: stopniowej zmiany głośności oraz przycinania
- korzysta z dodatkowych ustawień wideo: stopniowe rozjaśnianie i ściemnianie oraz przycinanie
- zmienia kolejność i czas trwania animacji, dopasowując je do historii przedstawionej w prezentacji
- tworzy płynne animacje
- tworzy animację z wykorzystaniem stworzonej przez siebie postaci
- współpracuje w grupie podczas tworzenia projektu
- przygotowuje i zmienia tło animacji
- samodzielnie tworzy nową postać
- przygotowuje animację postaci pokonującej przeszkody
- zapisuje plik w formacie umożliwiającym odtworzenie animacji na każdym komputerze

- samodzielnie dopasowuje formatowanie dokumentu do jego treści, wykazując się wysokim poziomem estetyki
- przygotowuje w grupie plakat informujący o określonym wydarzeniu
- używa tabeli do porządkowania różnych danych wykorzystywanych w życiu codziennym
- używa tabeli do przygotowania krzyżówki
- przygotowuje w grupie komiks przestawiający krótką, samodzielnie wymyśloną historię
- współpracuje w grupie podczas tworzenia projektu
- wykorzystuje poznane narzędzia do formatowania tekstu
- wstawia do dokumentu obrazy, kształty, obiekty **WordArt** oraz zmienia ich wygląd
- zmienia tło strony oraz dodaje obramowanie
- formułuje zadanie dla kolegów i koleżanek z klasy
- dodaje do gry dodatkowe postaci poruszające się samodzielnie i utrudniające graczowi osiągnięcie celu
- przygotowuje projekt, który przedstawia ruch słońca na niebie
- tworzy skrypt, dzięki któremu duszek napisze określone słowo na scenie
- buduje skrypt wykorzystujący rysunek składający się z trzech rozet
- zbiera materiały, planuje i tworzy prezentację na określony temat
- samodzielnie przygotowuje prezentację przedstawiającą określoną historię, uzupełnioną o ciekawe opisy
- wstawia do prezentacji obiekt i formatuje go
- ustawia przejścia między slajdami i animacje, dostosowując czas ich trwania do zawartości prezentacji
- wstawia do prezentacji obrazy wykonane w programie Paint i dodaje do nich **Ścieżki ruchu**
- wykorzystuje w prezentacji samodzielnie nagrane dźwięki i filmy
- przedstawia w prezentacji dłuższą historię, wykorzystując przejścia, animacje i korzysta z zaawansowanych ustawień
- tworzy animacje przedstawiające krótkie historie
- przygotowuje animację przedstawiającą idącą postać
- przygotowuje w grupie zabawną, kilkuminutową animację
- wykorzystuje własne postaci w animacji przestawiającej krótką historię
- współpracuje w grupie podczas tworzenia projektu
- przygotowuje i zmienia tło animacji
- samodzielnie tworzy nową postać
- przygotowuje animację postaci pokonującej przeszkody
- zapisuje plik w formacie umożliwiającym odtworzenie animacji na każdym komputerze

## **Wymagania na poszczególne oceny z informatyki w klasie 6**

# **Ocena dopuszczająca**

**Uczeń:**

- zmienia szerokość kolumn,
- wprowadza dane do komórek,
- zmienia krój, kolor i wielkość czcionki użytej w komórkach,
- tworzy własne formuły do obliczeń,
- prezentuje dane na wykresie,
- wysyła wiadomość elektroniczną,
- wykorzystuje komunikatory do komunikacji ze znajomymi,
- przesyła plik do usługi OneDrive,
- tworzy folder w usłudze OneDrive,
- tworzy dokumenty w usłudze OneDrive.
- udostępnia innym dokumenty utworzone w usłudze OneDrive,
- współpracuje z innymi podczas edycji dokumentów w usłudze OneDrive,
- gromadzi materiały do wspólnego projektu w usłudze OneDrive,
- tworzy prosty skrypt poruszający duszkiem w programie Scratch,
- tworzy zmienne i wykorzystuje je w budowanych skryptach,
- wykorzystuje blok z napisem "zapytaj" w budowanych skryptach i zapisuje odpowiedzi użytkownika jako wartość zmiennej,
- wykorzystuje serwis https://scratch.mit.edu do budowania skryptów w programie Scratch,
- tworzy proste rysunki, wykorzystując podstawowe narzędzia z przybornika programu,
- zmienia ustawienia kontrastu i jasności zdjęć,
- tworzy obrazy w programie GIMP,
- wykorzystuje warstwy podczas pracy w programie GIMP,
- wykorzystuje chmurę internetową i pocztę elektroniczną do pracy przy wspólnym projekcie.

#### **Ocena dostateczna**

- formatuje komórki,
- wykorzystuje automatyczne wypełnianie, aby wstawić do tabeli kolejne liczby,
- w tworzonych formułach wykorzystuje adresy komórek,
- zmienia wygląd wykresu.
- tworzy konto poczty elektronicznej w jednym z popularnych serwisów,
- omawia niebezpieczeństwa związane z komunikacją internetową,
- tworzy dokumenty tekstowe, korzystając z programów dostępnych bezpośrednio w usłudze OneDrive,
- tworzy dokumenty w usłudze OneDrive,
- udostepnia innym dokumenty utworzone w usłudze OneDrive,
- współpracuje z innymi podczas edycji dokumentów w usłudze OneDrive
- gromadzi materiały do wspólnego projektu w usłudze OneDrive,
- tworzy własne tło sceny,
- tworzy własne duszki,
- buduje skrypty nadające zmiennym różne wartości,
- sprawdza spełnienie określonych warunków, wykorzystując bloki z kategorii **Wyrażenia,**
- zakłada konto w serwisie https://scratch.mit.edu,
- pracuje na warstwach,
- pracuje na warstwach,
- kopiuje fragmenty obrazu i wkleja na różne warstwy,
- tworzy obrazy w programie GIMP,
- wykorzystuje warstwy podczas pracy w programie GIMP,
- wykorzystuje chmurę internetową i pocztę elektroniczną do pracy przy wspólnym projekcie.

## **Ocena dobra**

#### **Uczeń:**

- kopiuje i wkleja dane do różnych arkuszy,
- dodaje arkusze do skoroszytu,
- porządkuje dane w tabeli według określonych wytycznych,
- wykonuje obliczenia, korzystając z formuł **SUMA** oraz **ŚREDNIA,**
- dodaje lub usuwa elementy wykresu,
- wysyła wiadomości do więcej niż jednego odbiorcy,
- wykorzystuje pola **Do wiadomości** oraz **Ukryte do wiadomości** podczas wpisywania adresów odbiorców,
- podczas komunikacji internetowej stosuje się do zasad bezpieczeństwa w Internecie
- wyszukuje znajomych, korzystając z bazy kontaktów programu Skype,
- dodaje obrazy do dokumentów tekstowych tworzonych bezpośrednio w usłudze OneDrive,
- tworzy dokumenty w usłudze OneDrive,
- udostępnia innym dokumenty utworzone w usłudze OneDrive,
- współpracuje z innymi podczas edycji dokumentów w usłudze OneDrive,
- gromadzi materiały do wspólnego projektu w usłudze OneDrive,,
- buduje skrypty nadające komunikaty,
- buduje skrypty odbierające komunikaty,
- wykorzystuje w budowanych skryptach bloki z napisem "powtórz" oraz z napisem "jeżeli",
- buduje skrypty sprawdzające więcej niż jeden warunek,
- udostępnia własne skrypty w serwisie https://scratch.mit.edu,
- zmienia ustawienia narzędzi w programie GIMP,
- rozmazuje fragmenty obrazu za pomocą narzędzia **Rozmycie Gaussa,**
- tworzy obrazy w programie GIMP,
- wykorzystuje warstwy podczas pracy w programie GIMP,
- wykorzystuje chmurę internetową i pocztę elektroniczną do pracy przy wspólnym projekcie.

## **Ocena bardzo dobra**

- zmienia kolory kart arkuszy,
- stosuje formatowanie warunkowe w programie Excel,
- używa formatowania warunkowego, aby wyróżnić określone wartości,
- porządkuje dane w tabeli według więcej niż jednego kryterium,
- korzysta z arkusza kalkulacyjnego w codziennym życiu, np. do tworzenia własnego budżetu,
- dobiera typ wykresu do rodzaju prezentowanych danych,
- zapisuje wybrane adresy e-mail, korzystając z funkcji **Kontakty** serwisu pocztowego,
- opisuje wady i zalety komunikacji internetowej oraz porównuje komunikację internetową z rozmową na żywo,
- instaluje program Skype na komputerze,
- udostępnia dokumenty utworzone w usłudze OneDrive,
- edytuje z innymi w tym samym czasie dokument utworzony w usłudze OneDrive,
- tworzy prostą grę zręcznościową,
- buduje skrypty wyszukujące największą oraz najmniejszą liczbę w podanym zbiorze,
- buduje skrypt wyszukujący w zbiorze konkretną liczbę,
- korzysta z projektów umieszczonych w serwisie https://scratch.mit.edu, modyfikując je według własnych pomysłów,
- modyfikuje stopień krycia warstw, aby uzyskać określony efekt,
- wykorzystuje warstwy do tworzenia fotomontaży,
- wykorzystuje warstwy podczas pracy w programie GIMP,
- wykorzystuje chmurę internetową i pocztę elektroniczną do pracy przy wspólnym projekcie,
- tworzy obrazy w programie GIMP.

- przygotowuje tabelę z danymi określonymi przez nauczyciela, wykazując się estetyką i dbałością o szczegóły oraz wykorzystując dodatkowe narzędzia, np. **Scal i wyśrodkuj,**
- wykorzystuje formatowanie warunkowe oraz sortowanie danych do czytelnego przedstawienia określonych danych,
- korzysta z opcji **Filtruj**, aby pokazać tylko niektóre dane,
- wykorzystuje arkusz kalkulacyjny w sytuacjach nietypowych, np. do obliczania wskaźnika masy ciała (BMI),
- analizuje dane przedstawione na wykresie i je opisuje,
- przesyła dokumenty jako załączniki do wiadomości e-mail,
- wykorzystuje komunikatory internetowe podczas pracy nad szkolnymi projektami,
- wykorzystuje narzędzia dostępne w chmurze internetowej do gromadzenia materiałów oraz wykonywania szkolnych projektów,
- tworzy dokumenty w usłudze OneDrive**,**
- udostępnia innym dokumenty utworzone w usłudze OneDrive**,**
- współpracuje z innymi podczas edycji dokumentów w usłudze OneDrive,
- gromadzi materiały do wspólnego projektu w usłudze OneDrive,
- edytuje utworzoną grę, dodając wymyślone przez siebie elementy,
- buduje skrypt obliczający średnią ocen z dowolnego przedmiotu,
- tworzy w Scratchu grę logiczną wykorzystującą losowanie liczb,
- koleżankami i kolegami z klasy studio na stronie https://scratch.mit.edu i wspólnie z nimi tworzy projekty w Scratchu,
- podczas pracy w programie GIMP wykazuje się wysokim poziomem estetyki
- świadomie wykorzystuje warstwy, tworząc obrazy,
- tworzy w programie GIMP skomplikowane fotomontaże, np. wklejając własne zdjęcia do obrazów pobranych z Internetu,
- tworzy obrazy w programie GIMP**,**
- wykorzystuje warstwy podczas pracy w programie GIMP,
- wykorzystuje chmurę internetową i pocztę elektroniczną do pracy przy wspólnym projekcie.

## **Wymagania na poszczególne oceny z informatyki w klasie 7**

#### **Ocena dopuszczająca**

**Uczeń:**

- wymienia dwie dziedziny, w których wykorzystuje się komputery,
- wymienia dwa zawody i związane z nimi kompetencje informatyczne,
- identyfikuje elementy podstawowego zestawu komputerowego,
- wyjaśnia, czym jest sieć komputerowa,
- wymienia dwie usługi dostępne w Internecie,
- wyjaśnia, czym jest program komputerowy,
- wyjaśnia, czym jest system operacyjny,
- uruchamia programy komputerowe,
- kopiuje, przenosi oraz usuwa pliki i foldery, wykorzystując Schowek,
- wyjaśnia, czym jest złośliwe oprogramowanie,
- otwiera, zapisuje i tworzy nowe dokumenty,
- otwiera strony internetowe w przeglądarce,
- wyjaśnia, czym jest strona internetowa,
- opisuje budowę witryny internetowej,
- tworzy strone internetowa w jezyku HTML,
- tworzy rysunek za pomocą podstawowych narzędzi programu GIMP i zapisuje go w pliku,
- zaznacza fragmenty obrazu,
- wykorzystuje schowek do kopiowania i wklejania fragmentów obrazu,
- wyjaśnia, czym jest animacja,
- współpracuje w grupie, przygotowując plakat,
- tworzy różne dokumenty tekstowe i zapisuje je w plikach,
- otwiera i edytuje zapisane dokumenty tekstowe,
- tworzy dokumenty tekstowe, wykorzystując szablony dokumentów,
- wstawia obrazy do dokumentu tekstowego,
- wstawia tabele do dokumentu tekstowego,
- wykorzystuje style do formatowania różnych fragmentów tekstu,
- współpracuje w grupie, przygotowując e-gazetkę,
- przygotowuje prezentację multimedialną i zapisuje ją w pliku,
- zapisuje prezentację jako pokaz slajdów,
- nagrywa film kamerą cyfrową lub z wykorzystaniem smartfona,
- tworzy projekt filmu,

## **Ocena dostateczna**

- wymienia cztery dziedziny, w których wykorzystuje się komputery,
- wymienia cztery zawody i związane z nimi kompetencje informatyczne,
- opisuje najczęściej spotykanie rodzaje komputerów (komputer stacjonarny, laptop, tablet, smartfon),
- nazywa najczęściej spotykane urządzenia peryferyjne i omawia ich przeznaczenie,
- przestrzega zasad bezpiecznej i higienicznej pracy przy komputerze,
- kompresuje i dekompresuje pliki i foldery,
- wymienia podstawowe klasy sieci komputerowych,
- wyjaśnia, czym jest Internet,
- wyjaśnia, dlaczego należy tworzyć kopie bezpieczeństwa danych,
- wymienia rodzaje złośliwego oprogramowania,
- wymienia cztery usługi dostępne w Internecie,
- wyjaśnia, czym jest chmura obliczeniowa,
- wyszukuje informacje w internecie, korzystając z wyszukiwania prostego,
- szanuje prawa autorskie, wykorzystując materiały pobrane z Internetu,
- omawia budowę znacznika HTML,
- wymienia podstawowe znaczniki HTML,
- tworzy prostą stronę internetową w języku HTML i zapisuje ją w pliku,
- planuje kolejne etapy wykonywania strony internetowej,
- omawia znaczenie warstw obrazu w programie GIMP,
- tworzy i usuwa warstwy w programie GIMP,
- umieszcza napisy na obrazie w programie GIMP,
- zapisuje rysunki w różnych formatach graficznych,
- dodaje gotowe animacje do obrazów wykorzystując filtry programu GIMP,
- planuje pracę w grupie poprzez przydzielanie zadań poszczególnym jej członkom,
- redaguje przygotowane dokumenty tekstowe, przestrzegając odpowiednich zasad,
- dostosowuje formę tekstu do jego przeznaczenia,
- korzysta z tabulatora do ustawiania tekstu w kolumnach,
- ustawia wcięcia w dokumencie tekstowym, wykorzystując suwaki na linijce,
- zmienia położenie obrazu względem tekstu.
- formatuje tabele w dokumencie tekstowym,
- wstawia symbole do dokumentu tekstowego,
- wpisuje informacje do nagłówka i stopki dokumentu,
- planuje pracę w grupie poprzez przydzielanie zadań poszczególnym jej członkom,
- planuje pracę nad prezentacją oraz jej układ,
- umieszcza w prezentacji slajd ze spisem treści,
- uruchamia pokaz slajdów,
- przestrzega zasad poprawnego nagrywania filmów wideo,
- dodaje nowe klipy do projektu filmu,

# **Ocena dobra**

- wymienia sześć dziedzin, w których wykorzystuje się komputery,
- wymienia sześć zawodów i związane z nimi kompetencje informatyczne,
- opisuje rodzaje pamięci masowej,
- omawia jednostki pamięci masowej,
- wstawia do dokumentu znaki, korzystając z kodów ASCII,
- zabezpiecza komputer przed działaniem złośliwego oprogramowania,
- wymienia i opisuje rodzaje licencji na oprogramowanie,
- omawia podział sieci ze względu na wielkość,
- opisuje działanie i budowę domowej sieci komputerowej,
- opisuje działanie i budowę szkolnej sieci komputerowej,
- wymienia sześć usług dostępnych w Internecie,
- umieszcza pliki w chmurze obliczeniowej,
- wyszukuje informacje w internecie, korzystając z wyszukiwania zaawansowanego,
- opisuje proces tworzenia cyfrowej tożsamości,
- dba o swoje bezpieczeństwo podczas korzystania z Internetu,
- przestrzega zasad netykiety, komunikując się przez Internet,
- wykorzystuje znaczniki formatowania do zmiany wyglądu tworzonej strony internetowej,
- korzysta z możliwości kolorowania składni kodu HTML w edytorze obsługującym tę funkcję,
- umieszcza na stronie obrazy, tabele i listy punktowane oraz numerowane,
- używa narzędzi zaznaczania dostępnych w programie GIMP,
- zmienia kolejność warstw obrazu w programie GIMP,
- opisuje podstawowe formaty graficzne,
- wykorzystuje warstwy, tworząc rysunki w programie GIMP,
- rysuje figury geometryczne, wykorzystując narzędzia zaznaczania w programie GIMP,
- dodaje gotowe animacje dla kilku fragmentów obrazu: odtwarzane jednocześnie oraz odtwarzane po kolei,
- wyszukuje, zbiera i samodzielnie tworzy materiały niezbędne do wykonania plakatu,
- przestrzega praw autorskich podczas zbierania materiałów do projektu,
- wykorzystuje kapitaliki i wersaliki do przedstawienia różnych elementów dokumentu tekstowego,
- ustawia różne rodzaje tabulatorów, wykorzystując selektor tabulatorów,
- sprawdza liczbę wyrazów, znaków, wierszy i akapitów w dokumencie tekstowym za pomocą **Statystyki wyrazów,**
- zmienia kolejność elementów graficznych w dokumencie tekstowym,
- wstawia grafiki **SmartArt** do dokumentu tekstowego,
- umieszcza w dokumencie tekstowym pola tekstowe i zmienia ich formatowanie,
- tworzy spis treści z wykorzystaniem stylów nagłówkowych,
- dzieli dokument na logiczne części,
- wyszukuje, zbiera i samodzielnie tworzy materiały niezbędne do wykonania e-gazetki,
- przestrzega praw autorskich podczas zbierania materiałów do projektu,
- projektuje wygląd slajdów zgodnie z ogólnie przyjętymi zasadami dobrych prezentacji,
- dodaje do slajdów obrazy, grafiki **SmartArt,**
- dodaje do elementów na slajdach animacje i zmienia ich parametry,
- przygotowuje niestandardowy pokaz slajdów,
- nagrywa zawartość ekranu i umieszcza nagranie w prezentacji,
- wymienia rodzaje formatów plików filmowych,
- dodaje przejścia między klipami w projekcie filmu,
- usuwa fragmenty filmu,
- zapisuje film w różnych formatach wideo,

## **Ocena bardzo dobra**

- wymienia osiem dziedzin, w których wykorzystuje się komputery,
- wymienia osiem zawodów i związane z nimi kompetencje informatyczne,
- wyjaśnia, czym jest system binarny (dwójkowy) i dlaczego jest używany w informatyce, wykonuje kopię bezpieczeństwa swoich plików,
- samodzielnie instaluje programy komputerowe,
- sprawdza parametry sieci komputerowej w systemie Windows,
- wymienia osiem usług dostępnych w Internecie,
- współpracuje nad dokumentami wykorzystując chmurę obliczeniową,
- opisuje licencie na zasoby w Internecie.
- wyświetla i analizuje kod strony HTML, korzystając z narzędzi przeglądarki internetowej,
- otwiera dokument HTML do edycji w dowolnym edytorze tekstu,
- umieszcza na tworzonej stronie hiperłącza do zewnętrznych stron internetowych,
- tworzy kolejne podstrony i łączy je za pomocą hiperłączy,
- łączy warstwy w obrazach tworzonych w programie GIMP,
- wykorzystuje filtry programu GIMP do poprawiania jakości zdjęć,
- tworzy fotomontaże i kolaże w programie GIMP,
- tworzy animację poklatkową, wykorzystując warstwy w programie GIMP,
- wykorzystuje chmurę obliczeniową do zbierania materiałów niezbędnych do wykonania plakatu,
- kopiuje formatowanie pomiędzy fragmentami tekstu, korzystając z **Malarza formatów,**
- sprawdza poprawność ortograficzną tekstu za pomocą słownika ortograficznego,
- wyszukuje wyrazy bliskoznaczne, korzystając ze słownika synonimów,
- zamienia określone wyrazy w całym dokumencie tekstowym, korzystając z opcji **Znajdź i zamień,**
- osadza obraz w dokumencie tekstowym,
- wstawia zrzut ekranu do dokumentu tekstowego ,
- rozdziela tekst pomiędzy kilka pól tekstowych, tworząc łącza między nimi,
- wstawia równania do dokumentu tekstowego,
- łączy ze sobą dokumenty tekstowe,
- tworzy przypisy dolne i końcowe,
- wykorzystuje chmurę obliczeniową do zbierania materiałów niezbędnych do wykonania e-gazetki,
- wyrównuje elementy na slajdzie w pionie i w poziomie oraz względem innych elementów,
- dodaje do slajdów dźwięki i filmy,
- dodaje do slajdów efekty przejścia,
- dodaje do slajdów hiperłącza i przyciski akcji,
- dodaje napisy do filmu,
- dodaje filtry do scen w filmie,
- dodaje ścieżkę dźwiękową do filmu,

- zamienia liczby z systemu dziesiętnego na dwójkowy i odwrotnie,
- zmienia ustawienia sieci komputerowej w systemie Windows,
- publikuje własne treści w internecie, przydzielając im licencje typu Creative Commons,
- do formatowania wyglądu strony wykorzystuje znaczniki nieomawiane na lekcji,
- tworząc stronę internetową, wykorzystuje dodatkowe technologie, np. CSS lub JavaScript,
- tworząc rysunki w programie GIMP, wykorzystuje narzędzia nieomówione na lekcji,
- przedstawia proste historie poprzez animacje utworzone w programie GIMP,
- planuje pracę w grupie i współpracuje z jej członkami, przygotowując dowolny projekt,
- przygotowuje estetyczne projekty dokumentów tekstowych do wykorzystania w życiu codziennym, takie jak: zaproszenia na uroczystości, ogłoszenia, podania, listy,
- wstawia do dokumentu tekstowego inne, poza obrazami, obiekty osadzone, np. arkusz kalkulacyjny,
- przygotowuje rozbudowane dokumenty tekstowe, takie jak referaty i wypracowania,
- planuje pracę w grupie i współpracuje z jej członkami, przygotowując dowolny projekt,
- przygotowuje prezentacje multimedialne, wykorzystując narzędzia nieomówione na lekcji,
- przygotowuje projekt filmowy o przemyślanej i zaplanowanej fabule, z wykorzystaniem różnych możliwości programu Shotcut.

# **Wymagania na poszczególne oceny z informatyki w klasie 8**

## **Ocena dopuszczająca**

**Uczeń:**

- omawia zastosowanie oraz budowę arkusza kalkulacyjnego
- określa adres komórki
- wprowadza dane różnego rodzaju do komórek arkusza kalkulacyjnego
- formatuje zawartość komórek (wyrównanie tekstu oraz wygląd czcionki)
- rozumie różnice między adresowaniem względnym, bezwzględnym i mieszanym
- wstawia wykres do arkusza kalkulacyjnego
- korzysta z arkusza kalkulacyjnego w celu stworzenia kalkulacji wydatków
- definiuje pojęcia: algorytm, program, programowanie
- podaje kilka sposobów przedstawienia algorytmu
- tłumaczy, do czego używa się zmiennych w programach
- pisze proste programy w trybie skryptowym języka C++ z wykorzystaniem zmiennych
- wyjaśnia działanie operatora modulo
- wyjaśnia algorytm badania podzielności liczb
- wyjaśnia potrzebę wyszukiwania informacji w zbiorze
- określa różnice między wyszukiwaniem w zbiorach uporządkowanym i nieuporządkowanym
- sprawdza działanie programów wyszukujących element w zbiorze
- wyjaśnia potrzebę porządkowania danych
- sprawdza działanie programu sortującego dla różnych danych
- bierze udział w przygotowaniu dokumentacji szkolnej imprezy sportowej, wykonując powierzone mu zadania o niewielkim stopniu trudności
- aktywnie uczestniczy w pracach zespołu, realizuje powierzone zadania (gry) o niewielkim stopniu trudności (w programie np. Scratch), testuje grę na różnych etapach
- współpracuje w grupie podczas pracy nad projektem
- aktywnie uczestniczy w pracach zespołu, realizuje powierzone zadania o niewielkim stopniu trudności – znalezienie informacji w internecie, umieszczenie ich w chmurze
- aktywnie uczestniczy w pracach zespołu, realizuje powierzone zadania o niewielkim stopniu trudności, bierze aktywny udział w dyskusji nad wyborem atrakcyjnego zawodu wymagającego kompetencji informatycznych

## **Ocena dostateczna**

- określa zasady wprowadzania danych do komórek arkusza kalkulacyjnego
- dodaje i usuwa wiersze oraz kolumny w tabeli
- stosuje w arkuszu podstawowe funkcje: (SUMA, ŚREDNIA), wpisuje je ręcznie oraz korzysta z kreatora
- omawia i modyfikuje poszczególne elementy wykresu
- zapisuje w tabeli arkusza kalkulacyjnego dane otrzymane z prostych doświadczeń i przedstawia je na wykresie
- wymienia różne sposoby przedstawienia algorytmu: opis słowny, schemat blokowy, lista kroków
- poprawnie formułuje problem do rozwiązania
- wyjaśnia różnice między interaktywnym a skryptowym trybem pracy
- stosuje odpowiednie polecenie języka  $C++$ , aby wyświetlić tekst na ekranie
- omawia różnice pomiędzy kodem źródłowym a kodem wynikowym
- tłumaczy, czym jest środowisko programistyczne
- wykonuje obliczenia w języku C++
- omawia działanie operatorów arytmetycznych
- stosuje tablice w języku  $C++$  oraz operatory logiczne
- zapisuje w postaci listy kroków algorytm badania podzielności liczb naturalnych
- wykorzystuje w programach instrukcję iteracyjną while
- zapisuje algorytm wyszukiwania elementu w zbiorze nieuporządkowanym, w tym elementu największego i najmniejszego
- zapisuje algorytm wyszukiwania elementu w zbiorze uporządkowanym metodą połowienia
- implementuje grę w zgadywanie liczby
- zapisuje w wybranej formie algorytm porządkowania metodami przez wybieranie oraz przez zliczanie
- omawia implementację algorytmu sortowania przez wybieranie
- stosuje pętle zagnieżdżone i wyjaśnia, jak działają
- bierze udział w przygotowaniu dokumentacji szkolnej imprezy sportowej
- wprowadza dane do zaprojektowanych tabel
- bierze udział w pracach nad wypracowaniem koncepcji gry
- współpracuje w grupie podczas pracy nad projektem
- współpracuje z innymi podczas pracy nad projektem
- analizuje zebrane dane
- tworzy projekt prezentacji multimedialnej
- gromadzi informacje dotyczące wybranych zawodów, umieszcza je w zaprojektowanych tabelach i dokumentach tekstowych

#### **Ocena dobra**

- tworzy proste formuły obliczeniowe
- wyjaśnia, czym jest adres względny
- wykorzystuje funkcję JEŻELI do tworzenia algorytmów z warunkami w arkuszu kalkulacyjnym
- ustawia format danych komórki odpowiadający jej zawartości
- w formułach stosuje adresowanie względne, bezwzględne i mieszane
- dobiera odpowiedni wykres do rodzaju danych
- sortuje oraz filtruje dane w arkuszu kalkulacyjnym
- wymienia przykładowe środowiska programistyczne
- wyjaśnia, czym jest specyfikacja problemu
- opisuje etapy rozwiązywania problemów
- opisuje etapy powstawania programu komputerowego
- zapisuje proste polecenia języka C++
- wykorzystuje instrukcję warunkową if oraz if else w programach
- wykorzystuje iterację w konstruowanych algorytmach
- wykorzystuje w programach instrukcję iteracyjną for
- definiuje funkcje w języku C++ i omawia różnice między funkcjami zwracającymi wartość a funkcjami niezwracającymi wartości
- omawia algorytm Euklidesa w wersji z odejmowaniem i z dzieleniem zapisuje go w wybranej postaci
- wyjaśnia algorytm wyodrębniania cyfr danej liczby i zapisuje go w wybranej postaci
- implementuje algorytm wyszukiwania elementu w zbiorze nieuporządkowanym
- omawia funkcje zastosowane w realizacji algorytmu wyszukiwania metodą połowienia
- implementuje algorytm wyszukiwania największej wartości w zbiorze
- omawia implementację algorytmu sortowania przez zliczanie
- omawia funkcje zastosowane w kodzie źródłowym algorytmów sortowania przez wybieranie oraz przez zliczanie
- przygotowuje dokumentację imprezy, wykonuje obliczenia, projektuje tabele oraz wykresy
- współpracuje w grupie podczas pracy nad projektem, programuje wybrane funkcje i elementy gry
- opracowuje opis gry
- aktywnie uczestniczy w pracach zespołu, realizuje powierzone zadania, tworzy prezentację wg projektu zaakceptowanego przez zespół
- aktywnie uczestniczy w pracach zespołu, projektuje tabele do zapisywania informacji o zawodach
- weryfikuje i formatuje przygotowane dokumenty tekstowe

# **Ocena bardzo dobra**

- kopiuje utworzone formuły obliczeniowe, wykorzystując adresowanie względne
- korzysta z biblioteki funkcji, aby wyszukiwać potrzebne funkcje
- stosuje adresowanie względne, bezwzględne lub mieszane w zaawansowanych formułach obliczeniowych
- tworzy wykres dla więcej niż jednej serii danych
- tworzy prosty model (na przykładzie rzutu sześcienną kostką do gry) w arkuszu kalkulacyjnym
- stosuje filtry niestandardowe
- pisze proste programy w trybie skryptowym języka C++
- buduje złożone schematy blokowe służące do przedstawiania skomplikowanych algorytmów
- konstruuje złożone sytuacje warunkowe (wiele warunków) w algorytmach
- pisze programy zawierające instrukcje warunkowe, pętle oraz funkcje
- wyjaśnia, jakie błędy zwraca interpreter
- czyta kod źródłowy i opisuje jego działanie
- wyjaśnia różnice między instrukcją iteracyjną while a pętlą for
- pisze programy obliczające NWD, stosując algorytm Euklidesa, oraz wypisujące cyfry danej liczby
- wyjaśnia różnice między algorytmem Euklidesa w wersjach z odejmowaniem i z dzieleniem
- samodzielnie zapisuje w wybranej postaci algorytm wyszukiwania elementu w zbiorze metodą połowienia, w tym elementu największego i najmniejszego
- implementuje algorytm wyszukiwania elementu w zbiorze metodą połowienia
- implementuje algorytmy porządkowania metodami przez wybieranie oraz przez zliczanie
- wprowadza modyfikacje w implementacji algorytmów porządkowania przez wybieranie oraz przez zliczanie
- bierze udział w przygotowaniu dokumentacji szkolnej imprezy sportowej, przygotowuje zestawienia, drukuje wyniki
- współpracuje w grupie podczas pracy nad projektem, implementuje i optymalizuje kod źródłowy gry, korzystając z wypracowanych założeń
- aktywnie uczestniczy w pracach zespołu, analizuje i weryfikuje pod względem merytorycznym i technicznym przygotowaną prezentację
- aktywnie uczestniczy w pracach zespołu, weryfikuje opracowane treści i łączy wszystkie dokumenty w całość

- samodzielnie tworzy i kopiuje skomplikowane formuły obliczeniowe
- stosuje zaawansowane funkcje arkusza w tabelach tworzonych na własne potrzeby
- tworzy rozbudowane wykresy dla wielu serii danych
- przygotowuje rozbudowane arkusze kalkulacyjne korzysta z arkusza kalkulacyjnego do analizowania doświadczeń z innych przedmiotów
- zapisuje algorytmy różnymi sposobami oraz pisze programy o większym stopniu trudności
- pisze programy w języku C++ do rozwiązywanie zadań matematycznych
- tworzy program składający się z kilku funkcji wywoływanych w programie głównym
- pisze programy wykorzystujące algorytmy Euklidesa (np. obliczający NWW) oraz wyodrębniania cyfr danej liczby
- samodzielnie modyfikuje i optymalizuje algorytmy wyszukiwania
- samodzielnie modyfikuje i optymalizuje programy sortujące metodą przez wybieranie, metodą przez zliczanie
- bierze udział w przygotowaniu dokumentacji szkolnej imprezy sportowej, tworzy zestawienia zawierające zaawansowane formuły, wykresy oraz elementy graficzne
- współpracuje w grupie podczas pracy nad projektem, przyjmuje funkcję lidera
- rozbudowuje grę o nowe elementy
- wzbogaca prezentację o elementy podnoszące jej walory estetyczne i merytoryczne
- podczas dyskusji przyjmuje funkcję moderatora
- samodzielnie rozwiązuje problemy, podczas pracy nad projektem wykazuje się wysokim poziomem estetyki i kreatywności,
- wykorzystując wiele rozmaitych elementów multimedialnych, wykonuje atrakcyjną oraz poprawną merytorycznie prezentację multimedialną.